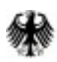

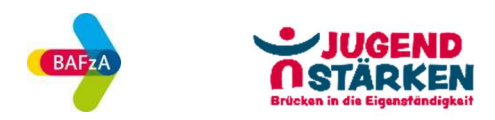

# Hinweise für Vorhabenträger im ESF Plus-Programm JUGEND STÄRKEN: Brücken in die Eigenständigkeit

Stand: 07.03.2024

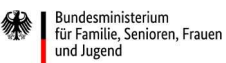

Die Europäische Union fördert zusammen mit dem Bundesministerium für Familie, Senioren, Frauen und Jugend das Programm "JUGEND STÄRKEN: Brücken in die Eigenständigkeit" über den Europäischen Sozialfonds Plus (ESF Plus) in Deutschland

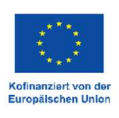

## Inhalt

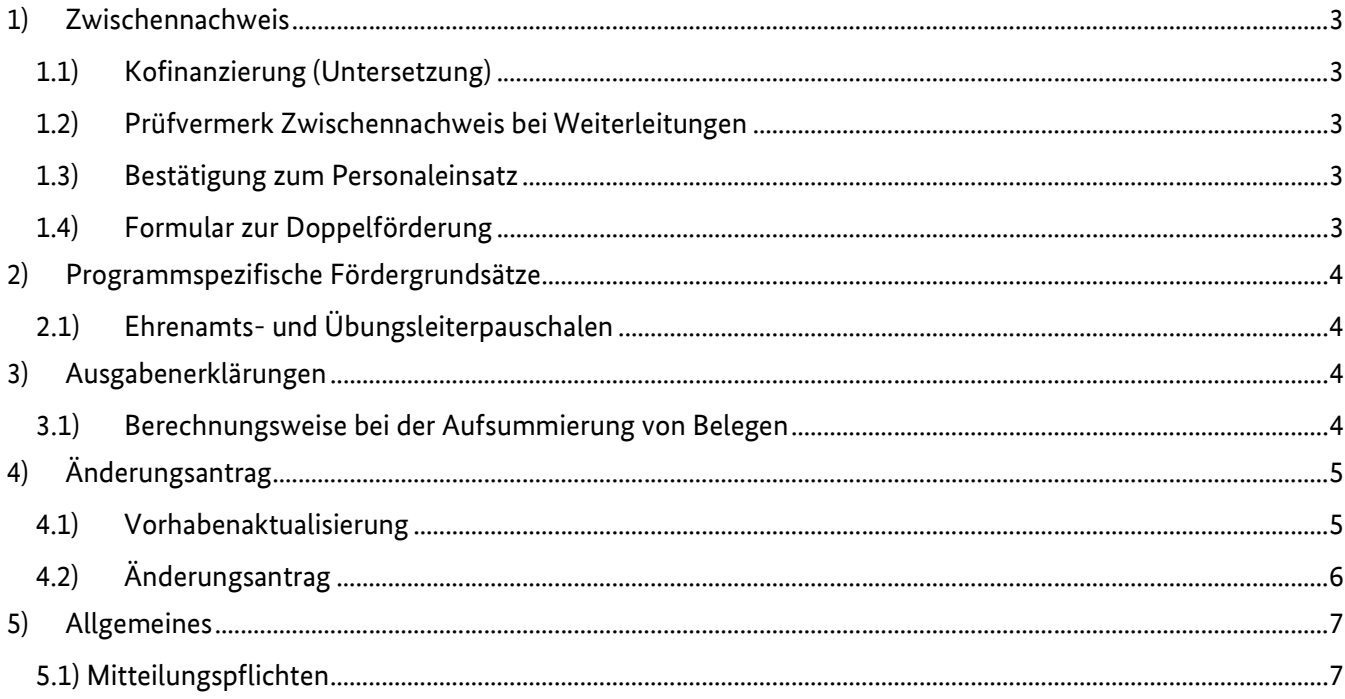

## 1) Zwischennachweis

## 1.1) Kofinanzierung (Untersetzung)

Eigenmittel sind bei der Anteilsfinanzierung im Rahmen von Projektförderungen von Anfang an anteilig durch den Vorhabenträger zu erbringen. Das bedeutet, dass bei jeder Ausgabenerklärung die Ausgaben auch anteilig im Umfang des bewilligten Finanzierungssatzes mit Eigenmitteln zu untersetzen sind.

Bitte stellen Sie sicher, dass Sie alle für den Berichtszeitraum vorgesehenen Eigen- und Drittmittel im Förderportal Z-EU-S über die Untersetzung der Ausgaben mit Finanzierungspositionen und entsprechende Einnahmebelege eingebracht haben. Andernfalls reichen Sie bitte zusammen mit dem Zwischennachweis eine nachvollziehbare schriftliche Begründung (gerne per E-Mail) ein, warum die Einbringung nicht planmäßig erfolgen konnte und wie Sie die Kofinanzierungslücke über den Förderzeitraum ausgleichen wollen.

## 1.2) Prüfvermerk Zwischennachweis bei Weiterleitungen

Fügen Sie Ihrem Zwischennachweis bitte die Prüfvermerke zu den Zwischennachweisen Ihrer Letztempfänger bei, sofern Sie Teile Ihrer Zuwendung weitergeleitet haben (gemäß Nr. 6.5 der BNBest-Gk-ESF-Bund). Nutzen Sie dafür bitte das Formular "Prüfvermerk zum Zwischen-/Verwendungsnachweis von Teilvorhabenpartnern".

Bitte beachten Sie: Wenn eine Zuwendung mehrfach weitergeleitet wird, ist der Prüfvermerk immer von der Stelle zu prüfen, mit der der Weiterleitungsvertrag/Zuwendungsbescheid besteht. Beispiel: Ein Landkreis ist Zuwendungsempfänger von JUGEND STÄRKEN, dieser leitet Mittel an eine Stadt weiter und die Stadt hat einen Verein als Weiterleitungsempfänger. In diesem Fall muss der Landkreis (Erstempfänger) den Prüfvermerk für die Stadt erstellen (Letztempfänger) und die Stadt (Erstempfänger) den Prüfvermerk für den Verein (Letztempfänger).

Laden Sie das Formular bitte als Anlage zum Zwischennachweis im Förderportal Z-EU-S hoch.

### 1.3) Bestätigung zum Personaleinsatz

Wir benötigen von Ihnen einmalig für alle Projektmitarbeitenden das Formular "Bestätigung zum Personaleinsatz" im ESF Plus-Programm JUGEND STÄRKEN: Brücken in die Eigenständigkeit. Wenn die von Ihnen mitgeteilten Anteile der Arbeitszeit im Projekt noch aktuell sind, müssen Sie nichts weiter unternehmen. Haben sich Änderungen der Arbeitszeit im Projekt JUST BEst ergeben, so teilen Sie uns diese durch das ausgefüllte und aktualisierte Formular zum Zwischennachweis mit. Nutzen Sie zukünftig das Formular auch zur Anzeige von laufenden Änderungen der Arbeitszeit im Projekt JUST BEst.

### 1.4) Formular zur Doppelförderung

Wir sind verpflichtet, den Ausschluss von Doppelförderungen in der ESF Plus-Förderphase genau zu prüfen. Deshalb benötigen wir zum Zwischennachweis die Auflistung aller im Programm JUST BEst abgerechneten Personen. Bitte füllen Sie als Vorhabenträger das beigefügte "Formular Doppelförderung JUST BEst 2023" aus und reichen es zusammen mit dem Zwischennachweis ein. Bitte beachten Sie, dass das Formular auch von jedem Ihrer Teilvorhabenpartner ausgefüllt und eingereicht werden muss.

## 2) Programmspezifische Fördergrundsätze

## 2.1) Ehrenamts- und Übungsleiterpauschalen

Beachten Sie bitte, dass gem. der Fördergrundsätze Version 6.0 vom 01.08.2023 Ehrenamts- und Übungsleiterpauschalen im Programm JUST BEst förderfähig sind. Grundsätzlich können über die Kostenart Honorare auch Aufwandsentschädigungen für ehrenamtlich durchgeführte Tätigkeiten im Programm gefördert werden. Eine Abrechnung kann bis zu einem maximalen Betrag (pro Person und Jahr) von 840,00 € (Ehrenamtspauschale) bzw.

3.000,00 € (Übungsleiterpauschale) erfolgen. Voraussetzung ist, dass die gesetzlichen Bestimmungen zur Ehrenamts- und Übungsleiterpauschale (§3 Nr. 26, 26a EStG) erfüllt sind und der Zahlungsfluss nachgewiesen wird. Sämtliche Sachausgaben (z.B. Nutzung von Infrastruktur, Materialaufwand) und Reisekosten in Zusammenhang mit der Ehrenamts- und Übungsleiterpauschale können nicht über die Kostenart "Honorare" abgerechnet werden, sondern fallen unter die Restkostenpauschale.

Hinweise zu einzureichenden Unterlagen/Nachweisen bei der Abrechnung von Ehrenamts- und Übungsleiterverträgen finden Sie im beigefügten und aktualisierten Dokument "Hinweise zur Ausgabenerklärung".

## 3) Ausgabenerklärungen

## 3.1) Berechnungsweise bei der Aufsummierung von Belegen

Mit dem Release 4.0.4.62 wurde am 23.08.2023 in Z-EU-S eine neue "Berechnungsweise" bei der Aufsummierung von Belegen für die AE eingeführt. Bisher wurden die Werte der Ausgabebelege auf zwei Nachkommastellen gerundet und mit diesen Werten die Gesamtsumme der jeweiligen Kostenart in der AE berechnet (Klappbereich Ausgaben: Kumulierte Werte in der Übersicht zu den Ausgaben). Das führte unter Umständen zu höheren/niedrigeren Werten, als die Berechnung anhand von 4 Nachkommastellen und kann dazu führen, dass bewilligte Werte überschritten werden. In Z-EU-S wurde die Berechnung der Ausgaben in der AE nun in der Weise angepasst, dass diese über die exakte Berechnung (mit 4 Nachkommastellen) berechnet wird. Das hat allerdings zur Folge, dass bei einer "manuellen" Aufrechnung der einzelnen Belege (2 Nachkommastellen), die errechnete Summe von der Summe in der AE abweicht.

Die neue Berechnungsweise bei den produktiven Stunden mit 4 Nachkommastellen führt bei der Personalgestellung (Ausgaben ohne Geldfluss) zu Centabweichungen zwischen den kumulierten Ausgaben und den kumulierten Werten für die Einnahmebelege.

Die Ausgabebelege für die Personalgestellung (Ausgaben ohne Geldfluss) müssen vom VT in gleicher Höhe über entsprechende Einnahmebelege gespiegelt werden. Dabei errechnet sich der Wert für die kumulierten Ausgaben über die Anzahl Standardeinheiten x KjE-Satz mit 4 Nachkommastellen. Bei den Einnahmebelegen erfolgt jedoch keine Berechnung, sondern der VT gibt den Wert für den Einnahmebeleg entsprechend der Ausgabebelege mit 2 Nachkommastellen ein. Dies führt ggfs. zu Centabweichungen. Sollte es zu Centabweichungen zwischen den kumulierten Ausgaben und den kumulierten Werten für die Einnahmebelege kommen, wird das BAFzA über diese Differenz nach einem Haushaltsjahr im Rahmen der Zwischennachweisprüfung einen Einnahmebeleg anlegen, sodass die kumulierten Ausgaben und Einnahmebelege übereinstimmen. Die Praxis hat gezeigt, dass es im Zeitablauf zu Centabweichungen nach oben und unten kommt und bestehende Differenzen meist schon in der Folge-AE automatisch ausgeglichen werden.

## 4) Änderungsantrag

### 4.1) Vorhabenaktualisierung

Für bestimmte Ergänzungen oder Änderungen der Grunddaten während der Vorhabendurchführung reicht eine Vorhabenaktualisierung ohne erneute Bescheiderteilung aus. Dies stellt sowohl für Sie als auch für das BAFzA einen reduzierten Aufwand dar.

Mögliche Änderungen über den Vorgang "Vorhabenaktualisierung" in Z-EU-S sind:

#### Teil A: Antragstellende

#### Daten der Ansprechperson

- Hinzufügen von neuen Ansprechpersonen bzw. einsehen, aktualisieren oder löschen von bereits bestehenden Ansprechpersonen

- Aktualisierbares Feld: "Funktion im Vorhaben" (Z50) Daten der Ansprechperson

#### Teil A: Vorhabenpartner

#### Daten der Teilvorhabenpartner

- Aktualisieren eines bereits bestehenden TVP

- Aktualisierbare Felder: "Datum der Vereinbarung" (D171), "Bezugsnummer" (D172), "Vereinbarungswert"

(D173), "Vereinbarungsname" (Z492), "Datenerfassung durch TVP" (Z124),

"Datenerfassung materielle Ist-Daten durch TVP" (Z510), "Aufgaben im Vorhaben" (Z31), "Kooperationsvereinbarung" (Z20)

#### Teil A: Daten der Vertretungsberechtigten

- Hinzufügen von neuen Vertretungsberechtigten bzw. einsehen, aktualisieren oder löschen (inaktiv stellen) von bereits bestehenden Vertretungsberechtigten

- Anpassung der Vertretungsberechtigung erfolgt im Profil des/der Nutzenden (Z48 Vertretungsberechtigung)

- Nach Speicherung der Daten, Einreichung einer VAkt

#### Teil A: Stammdaten des Vorhabenträgers

- Anpassung der Stammdaten des Vorhabenträgers in der Administration des Vorhabenträgers

- Nach Speicherung der Daten, Einreichung einer VAkt

Hinweis: Das Hinzufügen oder Löschen eines TVP muss über einen Änderungsantrag vorgenommen werden (s.u.)

#### Teil A - Vorhabendaten

#### Allgemeine Angaben zum Vorhaben

- Hinzufügen von neuen bzw. aktualisieren oder löschen von bereits bestehenden "Angaben zum Gegenstand der Finanzierung" (D38a)

- Hinzufügen von neuen bzw. aktualisieren oder löschen von bereits bestehenden "Angaben zu den wichtigsten Zielen" (D38b)

#### Alternativer Aufbewahrungsort

- Aktualisieren des Aufbewahrungsortes (D13)

#### • Bankverbindung

- Auswahl einer anderen Bankverbindung aus bereits angelegten Bankverbindungen (über die Administration des Vorhabenträgers)

- Hinterlegung einer neuen Bankverbindung in der Administration des Vorhabenträgers

#### Teil C - Interventionskategorien & bereichsübergreifende Grundsätze Interventionskategorien

- Aktualisieren des Feldes "Code(s) für territoriale Umsetzungsmechanismen" (D201)

- Aktualisieren des Feldes "Code(s) für das sekundäre ESF-Thema" (D213)

- Aktualisieren des Feldes "Code(s) für die Wirtschaftstätigkeit (Wirtschaftszweig)" (D204) Aktualisieren der Bereichsübergreifenden Grundsätze

#### Teil F - Indikatoren und Zielwerte

Output des Vorhabens

Hinweis: Es ist technisch möglich, Änderungen an den Outputindikatoren über die Vorhabenaktualisierung vorzunehmen, dies ist aber nicht zulässig. Daher bitte keine Änderungen im Bereich Teil F vornehmen, da sonst der Vorgang Vorhabenaktualisierung abgelehnt werden muss.

Eine Vorhabenaktualisierung muss unterschrieben werden! Die Unterschrift kann entweder elektronisch oder postalisch eingereicht werden.

## 4.2) Änderungsantrag

Der Änderungsantrag zieht eine Änderung des Zuwendungsbescheides nach sich und eröffnet Ihnen als Vorhabenträger relativ weit gefasste Änderungsmöglichkeiten:

#### Änderungen des Finanzierungsplans auf Einnahmen - und Ausgabenseite

- o Umwidmungen auf der Einnahme- und Ausgabenseite
- o Beantragung neuer Einnahme-/Ausgabenarten
- o Erhöhung/Minderung der Einnahmen und Ausgaben, dadurch Erhöhung oder Senkung der ESF Plus-Mittel
- Änderungen in der Vorhabenstruktur (z.B. neue Weiterleitungsempfänger/Teilvorhabenpartner)
- Änderungen des Förderkonzepts (Zielwerte)

#### Hinweis zu Mittelübertragungen

Die ESF Plus-Fördermittel werden im Zuwendungsbescheid für verschiedene Haushaltsjahre festgelegt. Dabei stehen die Fördermittel nur für diese Jahre zur Verfügung. Sie als Zuwendungsempfänger/Vorhabenträger haben in begründeten Fällen die Möglichkeit, eine Übertragung der Fördermittel bzw. der bewilligten Ausgaben zu beantragen, soweit Sie die Fördermittel erst später benötigen.

Sie müssen keine technische Übertragung nicht verbrauchter ESF Plus-Fördermittel in Z-EU-S vornehmen. Innerhalb des Bewilligungszeitraumes können Fördermittel bis zur Gesamtsumme der im Zuwendungsbescheid bewilligten Fördermittel abgerufen werden.

Beachten Sie bitte, dass bereits über den Belegnachweis gemeldete/abgerechnete Ausgaben nicht mehr reduziert werden können und der Interventionssatz eingehalten wird.

Ein Änderungsantrag muss unterschrieben werden! Die Unterschrift kann entweder elektronisch oder postalisch (Scan) eingereicht werden.

Sollten Sie einen Änderungsbedarf (Finanziell, Inhaltlich, Organisatorisch) in Ihrem Projekt feststellen, kontaktieren Sie bitte Ihre Sachbearbeitung.

## 5) Allgemeines

## 5.1) Mitteilungspflichten

Gemäß Nr. 5 der Allgemeinen Nebenbestimmungen für Zuwendungen zur Projektförderung (BNBest-P-ESF-Bund) bzw. der Allgemeinen Nebenbestimmungen für Zuwendungen zur Projektförderung an Gebietskörperschaften und Zusammenschlüsse von Gebietskörperschaften (BNBest-Gk-ESF-Bund), die Bestandteil des Zuwendungsbescheides sind, sind sie verpflichtet, dem Zuwendungsgeber wesentliche Änderungen mitzuteilen. Prüfen Sie dazu bitte u.a., ob sich die Angaben geändert haben, die Sie bei Antragsstellung zum Besserstellungsverbot bzw. zu möglichen Doppelförderungen gemacht haben. Nutzen Sie für solche Änderungsmitteilungen bitte die vorgesehenen Formulare aus der Antragsstellung. Sollten Kofinanzierungsleistungen nicht wie geplant eingebracht werden können, teilen Sie dies bitte ebenfalls unverzüglich mit.